## **ADVISEE ROSTER**

## *How to get access Your OWN Advisees and New Drop-In Advisees*

From the FACULTY CENTER: Select the **Advisor Center TAB** – Arrow #1. This brings you to a roster of your own advisees.

**Drop-In Advisees:** You can access Drop-In Advisees by selecting the long New Drop-In Advisees button above your advisee roster.—Arrow #2. After you select that button, enter the student's name in the appropriate search fields.  $\Box$ 

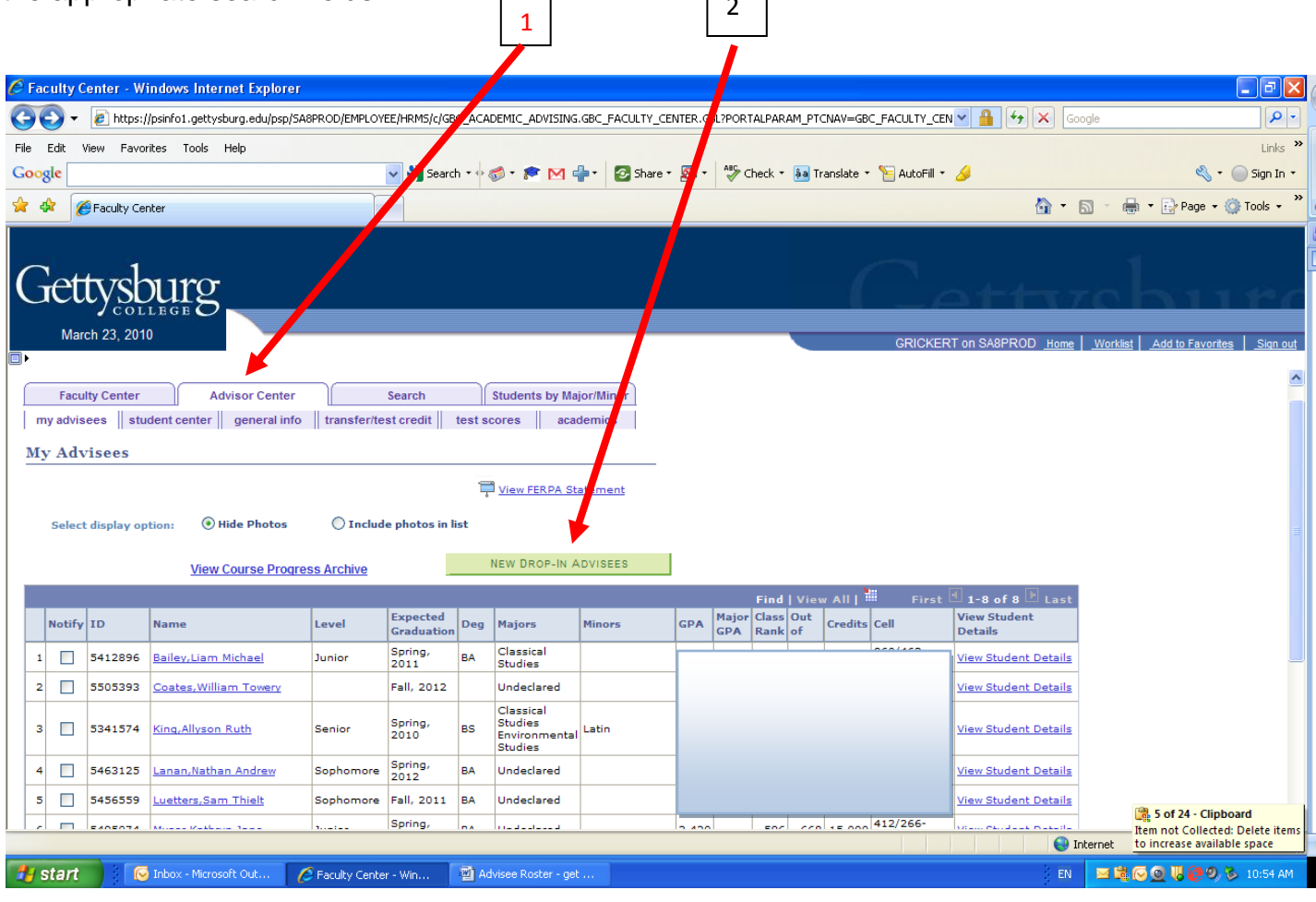